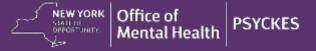

# PSYCKES-Medicaid Release Notes – Release 7.4.0

## Race & Ethnicity View in My QI Report

My QI Report has a new "View" capability, currently with two options: "Standard" (default) and "Race and Ethnicity." To change the view, use the drop-down in the upper right corner of My QI Report.

The "Race and Ethnicity" view, available for both the "Indicator Set" and "Indicator" tabs, displays the percentage and number of clients flagged for each of the quality indicators, broken out by different race and ethnicity groups. In the table, the columns displayed for each quality indicator include: Total (for this agency), Native American, Asian, Black, Pacific Islander, White, Multiracial, and Hispanic or Latinx. The race/ethnicity view is applied to both the numerator and the denominator to calculate each percentage. A bar chart to the right of the table offers another way to review the data in this view.

In this report, clients who identified more than one race in their Medicaid registration are represented in the "Multiracial" group only. Clients who identified Hispanic or Latinx as their ethnicity are represented in the "Hispanic or Latinx" group only. Clients for which race is unknown are included in the "Total" number but are not represented in a separate race/ethnicity group.

When the "Race and Ethnicity" view is selected, the Excel export displays the numerator, denominator, and percentage information for each of the groups.

#### Housing Program Type Filters in Utilization Reports

The following housing "Program Type" filters were added to Utilization Reports in the "Filters" box:

- Apartment Support
- Apartment Treatment Model
- Congregate Support
- Congregate Treatment Model
- Family Care
- SRO Community Residence
- Supported Housing Community Services
- Supported Single Room Occupancy

The data source for identifying clients served by these programs is the OMH CAIRS database. When applying one of the above program type filters, the information in all three tabs of Utilization Reports will reflect clients served by that program type, in that agency, and provides the breakdown of those clients in: Medicaid Managed Care Plan & Product Line, Provider Network, and Service Setting & Volume.

### **Home Care Services in Utilization Reports**

A new column called "Home Care" was added to the "Provider Network" tab of Utilization Reports. This column displays the number of clients in the user's agency, or the selected agency, who are receiving Home Care services from any other provider agency. Sort the "Provider Network" table by clicking on the "Home Care" column header to reveal the most common agencies who are providing home care services to the agency's clients.

# iOS Mobile App Release 5.1: Services Over Time Graph on iPad

The iPad version of the PSYCKES mobile app now includes the "Services Over Time" graph, located under the "Services" section in the left-hand navigation menu. It will display the past 1 year of client data in graph form. The graph uses dots to represent distinct services/medication pickups and lines to represent continuous services (e.g., hospital inpatient stays). The graph also displays a "Medicaid Eligibility" line showing the time period during which a client had active Medicaid and identifies any gaps in eligibility. Tap on the dots/lines within the graph to see hover-over details such as dates and provider names. Pinch

the screen to zoom into a specific time frame. Use the "Reset" button at the top right corner to return the graph to its full size.

For information about how to access the PSYCKES iOS mobile app, use the mobile app user guide, view the PSYCKES Mobile App for iPhones & iPads training webinar, or contact PSYCKES-Help@omh.ny.gov.